# **4D Progress**

4D includes a built-in component named 4D Progress. This component lets you open one or more progress bars in the same window (just like the Finder on Mac OS).

Each progress bar is assigned an ID that is generated automatically by the [Progress](#page-10-0) New method. This ID is used by all the project methods of the component to manage the properties and values in progress dialog boxes. The project methods for this component are listed on the **Component Methods** page of the Explorer:

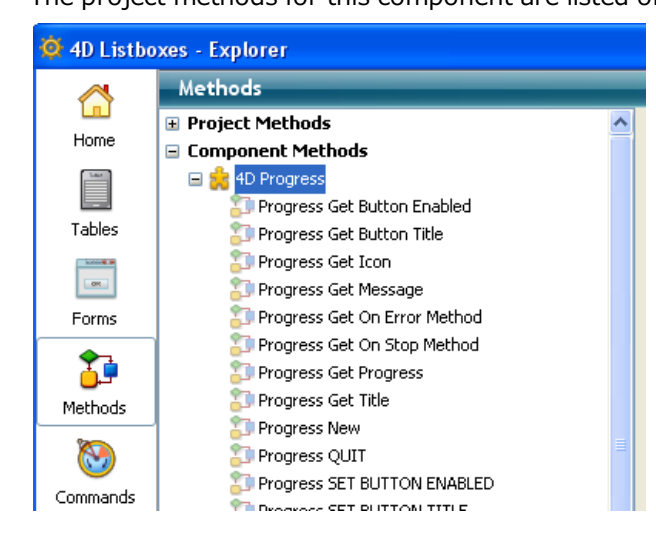

**[Progress](#page-0-0) bars** 

<span id="page-0-0"></span>**An** Alphabetical list of commands

## **Progress bars**

- [Progress](#page-2-0) Get Button Enabled
- [Progress](#page-2-1) Get Button Title
- **[Progress](#page-3-0) Get Icon**
- [Progress](#page-5-0) Get Message
- [Progress](#page-5-1) Get On Error Method
- [Progress](#page-6-0) Get On Stop Method
- [Progress](#page-8-0) Get Progress
- [Progress](#page-8-1) Get Title
- **[Progress](#page-10-0) New**
- **[Progress](#page-10-1) QUIT**
- **Progress SET BUTTON [ENABLED](#page-12-0)**
- **[Progress](#page-12-1) SET BUTTON TITLE**
- **[Progress](#page-13-0) SET FONT SIZES**
- **[Progress](#page-15-0) SET FONTS**
- [Progress](#page-15-1) SET ICON
- **Progress SET [MESSAGE](#page-16-0)**
- **[Progress](#page-18-0) SET ON ERROR METHOD**
- **[Progress](#page-18-1) SET ON STOP METHOD**
- Progress SET [PROGRESS](#page-19-0)
- [Progress](#page-21-0) SET TITLE
- **Progress SET [WINDOW](#page-21-1) VISIBLE**
- **[Progress](#page-23-0) Stopped**

### <span id="page-2-0"></span>Progress Get Button Enabled

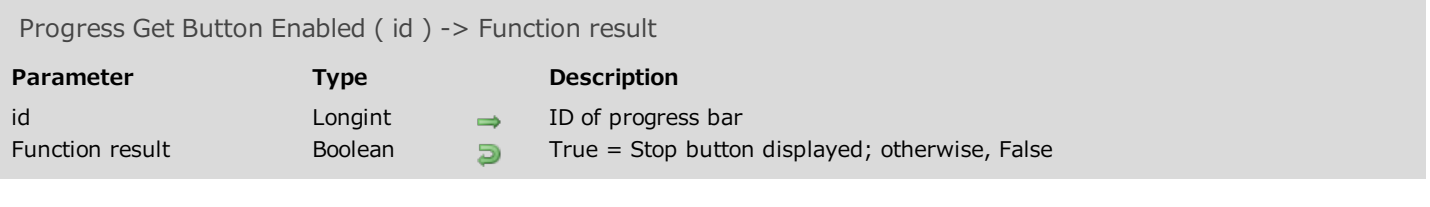

#### Description

<span id="page-2-1"></span>The Progress Get Button Enabled method returns True when the progress bar designated by the id parameter displays a Stop button. If it does not display one (default operation), the method returns False.

#### Progress Get Button Title

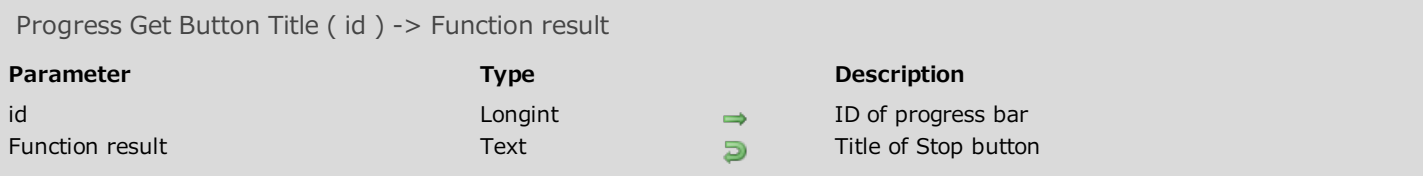

#### Description

Note: This method can only be used under Windows. Under Mac OS, stop buttons do not have titles.

The Progress Get Button Title method returns the current title of the stop button for the progress bar designated by the id parameter.

<span id="page-3-0"></span>By default, the title is "Stop". Note that the method returns the current title even when the Stop button is not displayed.

## Progress Get Icon

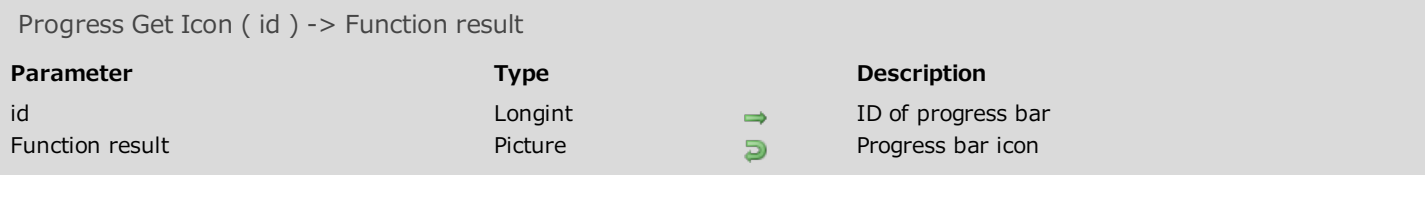

#### Description

The Progress Get Icon method returns the icon of the progress bar designated by the id parameter.

## <span id="page-5-0"></span>Progress Get Message

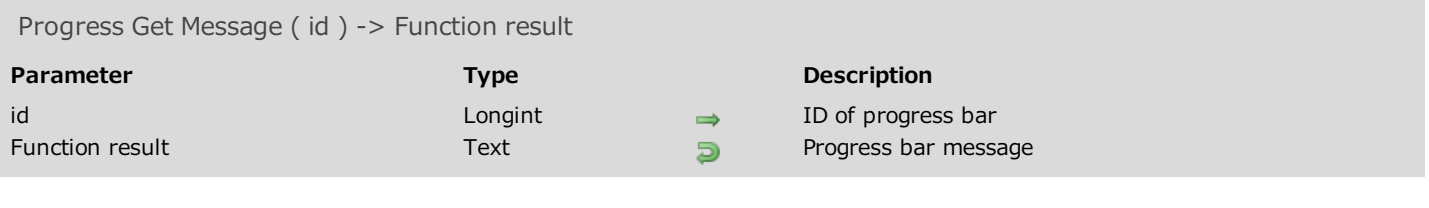

#### Description

<span id="page-5-1"></span>The Progress Get Message method returns the message of the progress bar designated by the id parameter.

#### Progress Get On Error Method

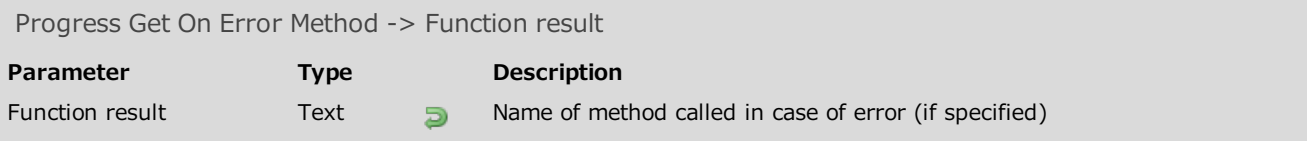

#### Description

The Progress Get On Error Method method returns the name of the project method of the host database that is called in the event of an error when using a progress bar.

<span id="page-6-0"></span>If no error method is specified, this method returns an empty string.

#### Progress Get On Stop Method

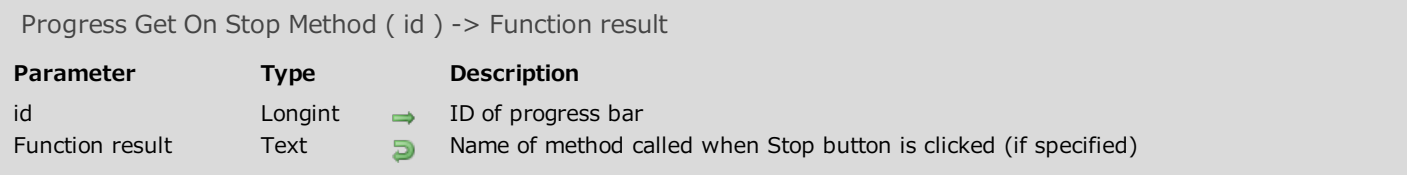

#### Description

The Progress Get On Stop Method method returns the name of the project method of the host database that is called when a user clicks on the Stop button of the progress bar designated by the id parameter. If no method is associated with the **Stop** button, this method returns an empty string.

## <span id="page-8-0"></span>Progress Get Progress

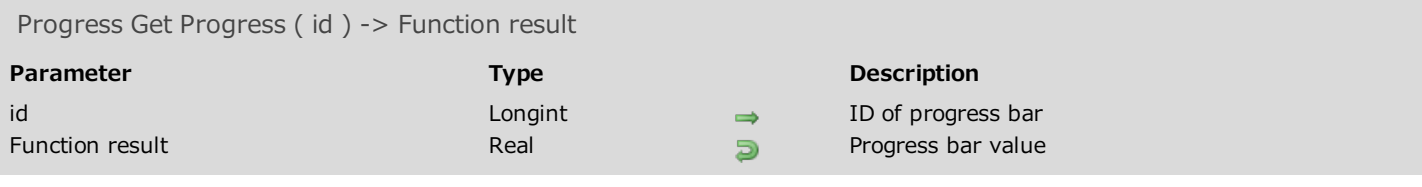

#### Description

<span id="page-8-1"></span>The Progress Get Progress method returns the current value associated with the progress bar designated by the id parameter.

## Progress Get Title

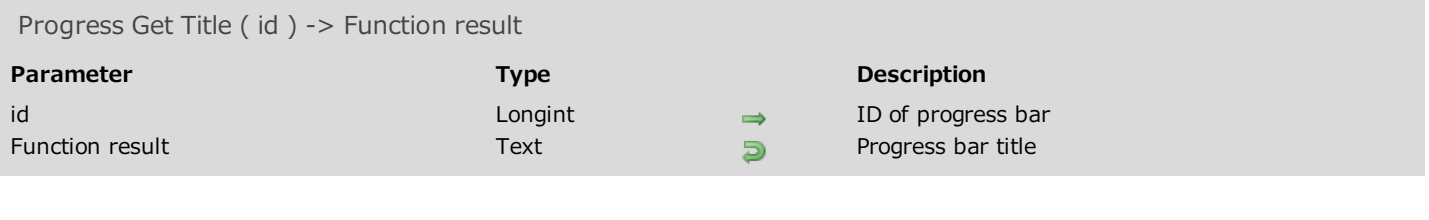

#### Description

The Progress Get Title method returns the main title of the progress bar designated by the id parameter.

<span id="page-10-0"></span>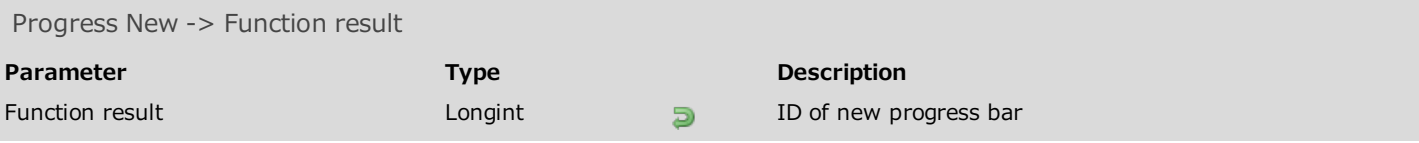

#### Description

The Progress New method creates a new progress bar and returns its ID number. This number is unique throughout the duration of the progress bar but can be reused subsequently.

The first time this method is called, a local process is created and a new centered window is opened above the main window. By default, this window:

- contains an undefined progress bar
- does not have a message.

<span id="page-10-1"></span>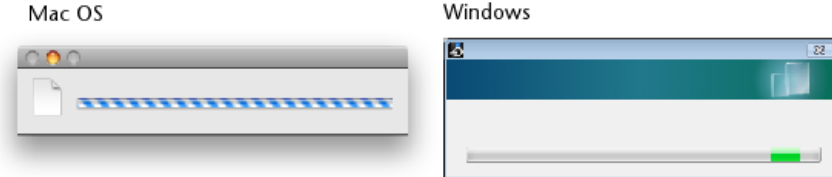

#### **Progress QUIT**

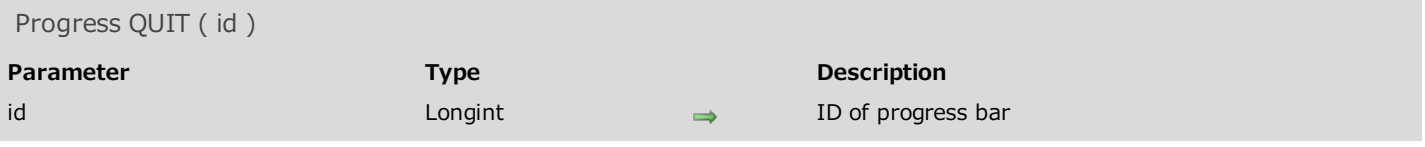

#### Description

The Progress QUIT method closes the progress bar referenced by the id parameter.

If id designates the only progress bar displayed, the progress window is also closed (as well as the local process). Otherwise, the window is resized so that it only contains the progress bars that are still open.

You can pass 0 in the *id* parameter in order to stop all the progress bars and close the progress window.

#### Example

If the bar named "Copying folder 3" has the ID number 3:

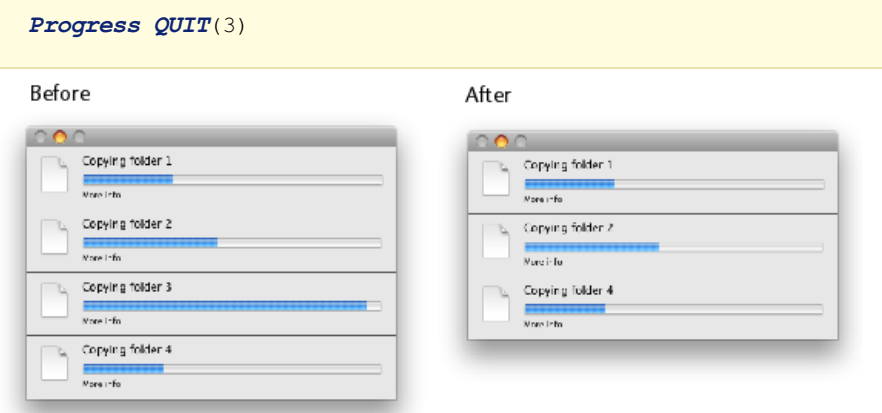

If a progress window is already open when this method is called, this window is resized so that it shows a new progress bar under the previous one(s) in the same process:

Mac OS

F

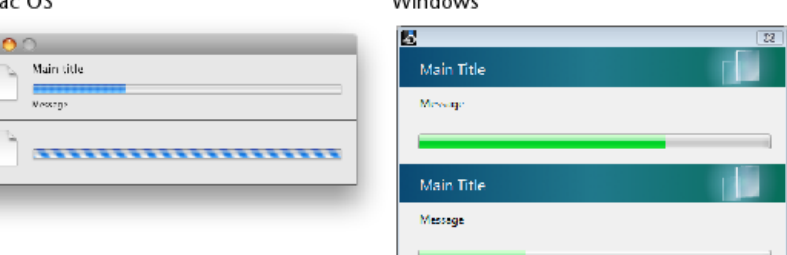

 $14.0 - 1 - 1$ 

#### <span id="page-12-0"></span>Progress SET BUTTON ENABLED

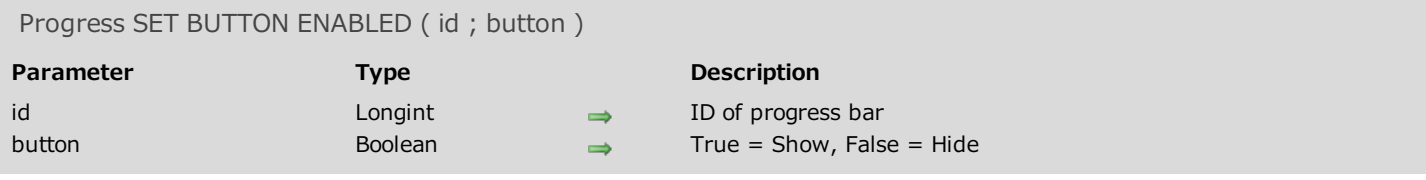

#### Description

The Progress SET BUTTON ENABLED method adds a Stop button to the progress bar designated by the id parameter.

By default, progress bars do not have Stop buttons. If you pass True in the button parameter, then a button is displayed:

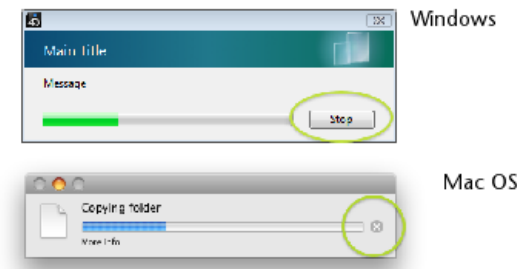

<span id="page-12-1"></span>You must manage the effect of clicking on this Stop button using the Progress SET ON STOP METHOD method or by testing the value of the Progress Stopped method.

#### **Progress SET BUTTON TITLE**

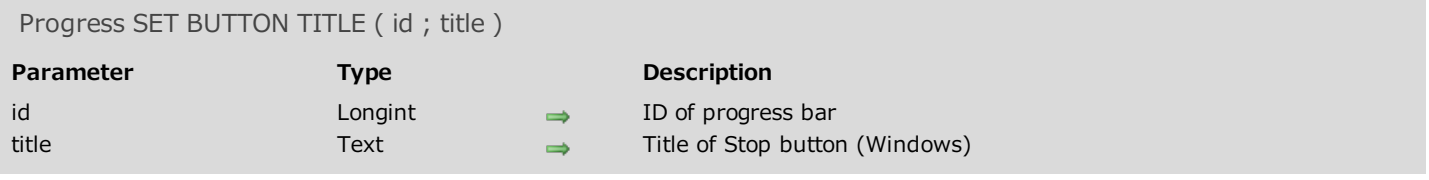

#### Description

Note: This method can only be used under Windows. Under Mac OS, stop buttons do not have titles.

The Progress SET BUTTON TITLE method changes the title of the Stop button for the progress bar designated by the id parameter. By default, the title of this button is "Stop":

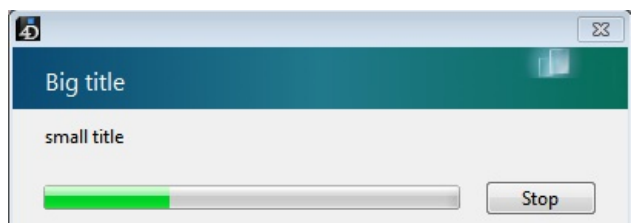

|<br>By default, progress bars do not have **Stop** buttons. If you want a progress bar to have one, you must use the Progress SET BUTTON ENABLED method.

#### Example

You want to use the title "Abort":

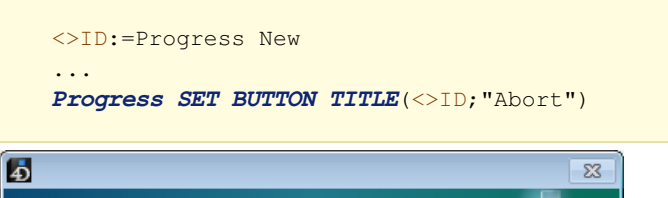

<span id="page-13-0"></span>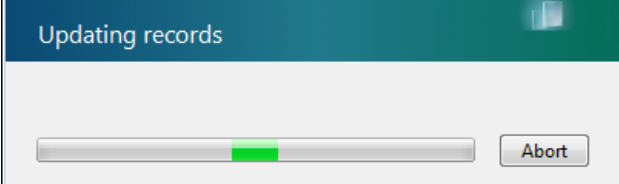

#### **Progress SET FONT SIZES**

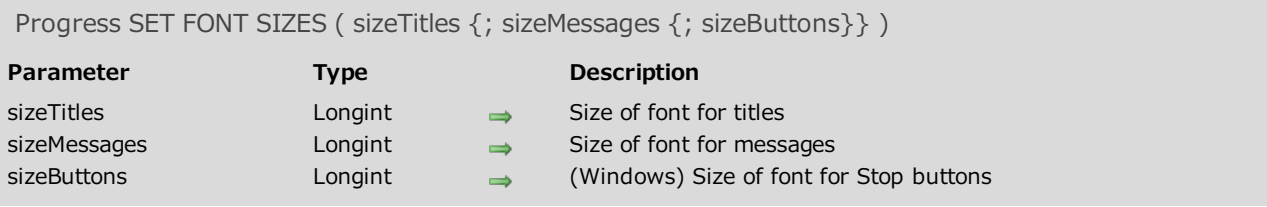

#### Description

The Progress SET FONT SIZES method changes the font size used for the different text displayed in all the progress windows.

In the sizeTitles, sizeMessages and sizeButtons parameters, pass the font sizes to use. If you do not want to modify a size, pass -1 in the corresponding parameter.

#### Example 1

We want to change the size only for messages:

*Progress SET FONT SIZES*(-1;13)

#### Example 2

We want to change the size of titles and messages:

```
Progress SET FONTS("Arial Black";"Arial narrow")
Progress SET FONT SIZES(13;12)
```
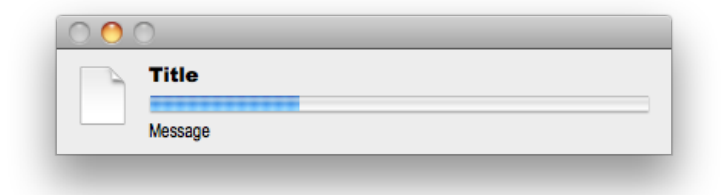

#### <span id="page-15-0"></span>**Progress SET FONTS**

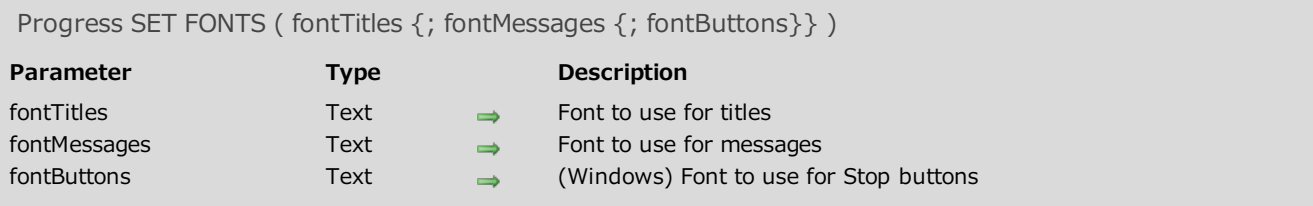

#### Description

The Progress SET FONTS method changes the fonts used for the different text displayed in all the progress windows.

In the fontTitles, fontMessages and fontButtons parameters, pass the names of the fonts to use. If you do not want to modify a font, pass an empty string ("") in the corresponding parameter.

#### Example

We want to change the font only for messages:

<span id="page-15-1"></span>*Progress SET FONTS*("";"Arial")

#### Progress SET ICON

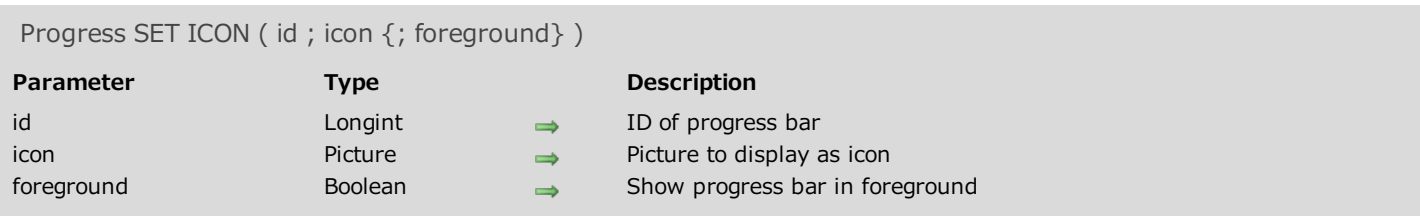

#### Description

The Progress SET ICON method modifies the icon displayed in the progress bar. By default, the following icons are displayed:

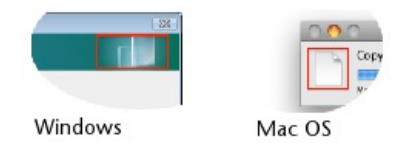

In id, you pass the unique ID of the progress bar, returned by the Progress New method.

In icon, you pass the picture (variable or field) to use as the icon in the progress bar window. The maximum size of this icon must be:

- under Mac OS, 40 x 40 pixels
- under Windows, 40 x 80 pixels

If you pass an icon with a size that is smaller than these limits, it is centered but not resized. However, when its size exceeds these limits, it is both centered and resized.

Pass True in *foreground* when you want to force the progress window to the foreground of the application.

Examples of custom icons:

<span id="page-16-0"></span>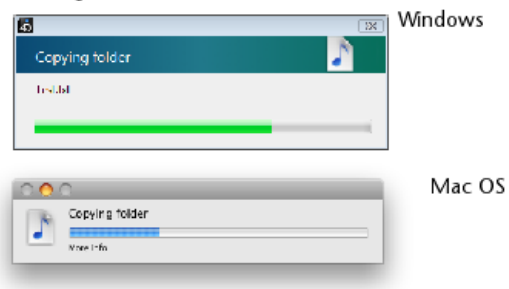

#### **Progress SET MESSAGE**

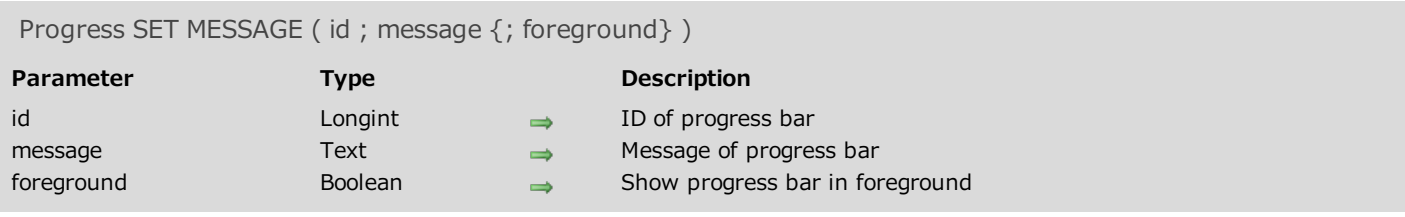

#### Description

The Progress SET MESSAGE method changes the message shown in the progress bar.

In id, you pass the unique ID of the progress bar, returned by the Progress New method.

In message, you pass the text you want to modify under the main title (Windows) or under the progress bar (Mac OS).

Pass True in foreground when you want to force the progress window to the foreground of the application.

<span id="page-18-0"></span>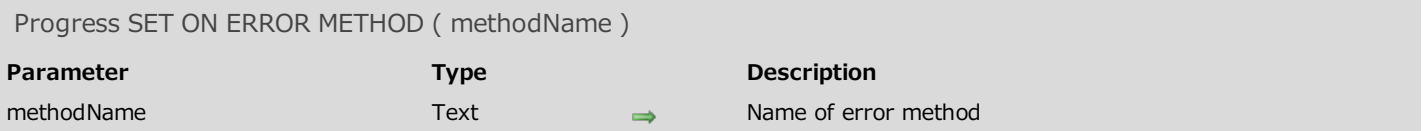

#### Description

The Progress SET ON ERROR METHOD method designates a method to execute in the event of an error when using progress bars (for example id unknown, incorrect number of parameters, etc.).

In methodName, you pass the name of the project method of the host database to be called in the event of an error. This method is shared by all the progress windows of the application.

Note: Since the Progress SET ON ERROR METHOD method belongs to a component, you must remember to assign the "Shared by components and host database" property to the methodName method; otherwise an error is returned.

The *methodName* method is called with three parameters:

- \$1 (Longint): error number
- \$2 (Text): text of the error
- \$3 (Longint): unique ID of progress bar

#### Example

Here is an example of a method called in the event of an error. This method is declared as "shared" in Design mode:

```
C_LONGINT($1)
C_TEXT($2)
C_LONGINT($3)
C_LONGINT($ErrorID)
C_TEXT($ErrorText)
C_LONGINT($ProgressID)
$ErrorID:=$1
$ErrorText:=$2
$ProgressID:=$3
$Error:=""
$Error:=$Error+"Error number: "+String($ErrorID)+Char(Carriage return)
$Error:=$Error+$ErrorText+Char(Carriage return)
$Error:=$Error+"Progress ID: "+String($ProgressID)
ALERT($Error)
```
#### Progress SET ON STOP METHOD

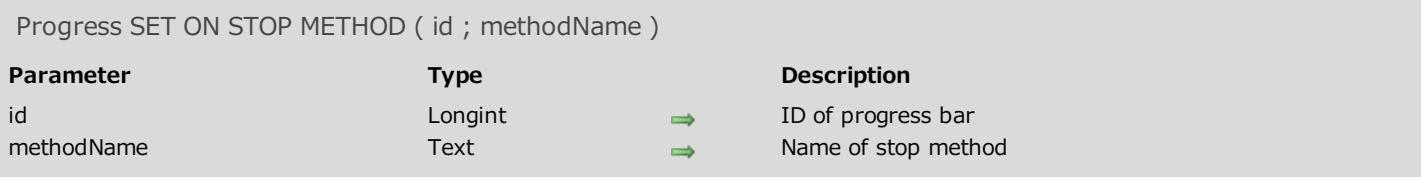

#### Description

The Progress SET ON STOP METHOD method designates a method to execute when the user clicks on the Stop button of the progress bar.

By default, progress bars do not have **Stop** buttons. If you want a progress bar to have one, you must use the Progress SET BUTTON ENABLED method.

In *id*, you pass the unique ID of the progress bar, returned by the Progress New method.

In methodName, you pass the name of the project method of the host database to be called when the Stop button is clicked. This method receives the unique ID of the progress bar as its first parameter. Then it is executed in a new process launched by the component.

<span id="page-19-0"></span>Note: Since the Progress SET ON STOP METHOD method belongs to a component, you must remember to assign the "Shared by components and host database" property to the methodName method; otherwise an error is returned.

#### **Progress SET PROGRESS**

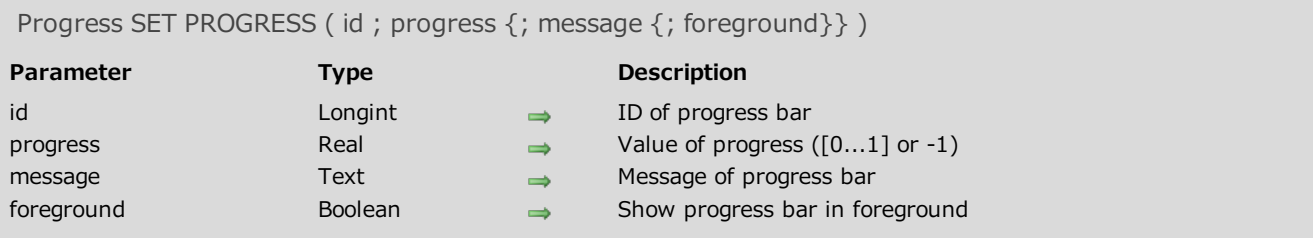

#### Description

The Progress SET PROGRESS method modifies the value of the progress bar along with the information shown in the progress window. It is useful for updating a progress bar within a loop.

In *id*, you pass the unique ID of the progress bar, returned by the Progress New method.

In progress, you pass the current value of the progress bar. You can pass a Real value (between 0 and 1) or -1 to specify an undefined progress bar (also known as a "Barber shop" bar under Mac OS).

In message, you pass additional text to display under the main title (Windows) or under the progress bar (Mac OS). This parameter is optional.

Pass True in foreground when you want to force the progress window to the foreground of the application.

#### Example

#### Updating of progress bar:

```
$P:=Progress New // we create a new bar
 // Carry out processing in a loop
For($i;1;100)
 // ... code of processing
// Update progress bar
  $r:=$i/100Progress SET PROGRESS($P;$r;"More info")
End for
 // Deletion of bar once processing is over
PROGRESS QUIT($P)
```
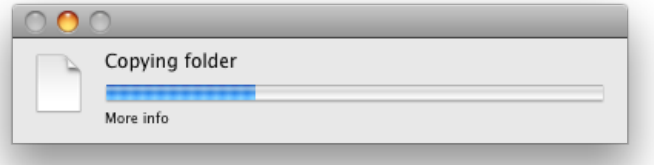

<span id="page-21-0"></span>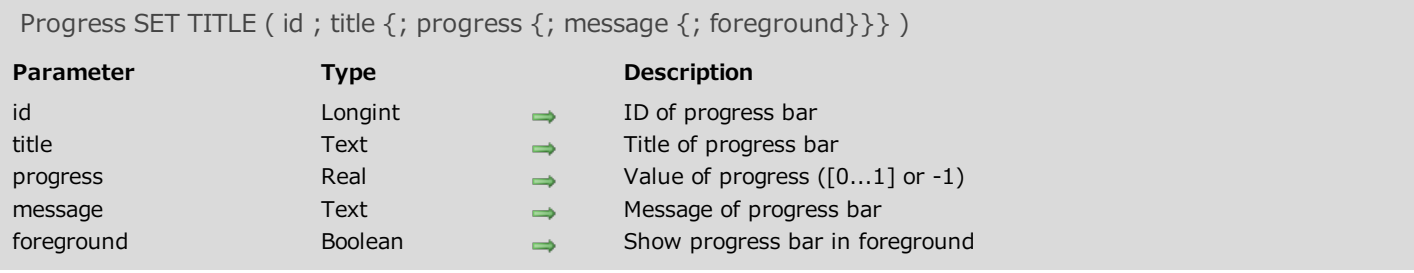

#### Description

The Progress SET TITLE method sets the title of the progress bar along with the information displayed in the progress bar window.

In *id*, you pass the unique ID of the progress bar, returned by the Progress New method.

In title, you pass the main text to display in the progress bar window.

In progress, you pass the current value of the progress bar (optional). You can pass a Real value (between 0 and 1) or -1 to specify an undefined progress bar (also known as a "Barber shop" bar under Mac OS).

In message, you pass additional text to display under the main title (Windows) or under the progress bar (Mac OS). This parameter is optional.

Pass True in foreground when you want to force the progress window to the foreground of the application.

#### Example

Creating a simple progress bar window:

```
$P:=Progress New
Progress SET TITLE($P;"Copying folder";-1;"Counting files
```
<span id="page-21-1"></span>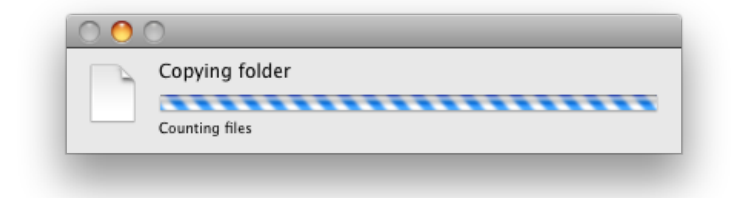

#### **B** Progress SET WINDOW VISIBLE

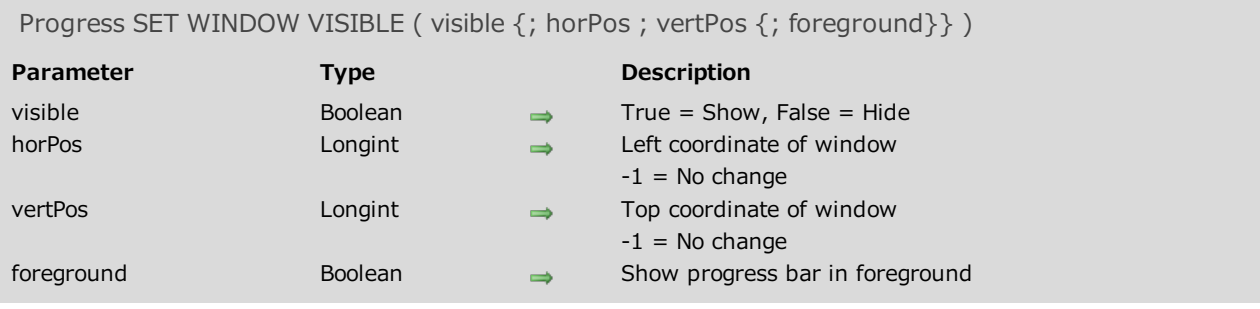

#### Description

The Progress SET WINDOW VISIBLE method manages the display of the progress bar window, if it exists.

The visible parameter indicates whether or not the window is visible (by default, it is visible). Pass False in this parameter to hide the window and True to show it again, if it exists.

The horPos and vertPos parameters modify the location of the progress bar window on screen. In these parameters, you pass values representing the movement in pixels to the right (horPos) or downwards (vertPos) with respect to the coordinates of the main application window (under Windows) or the screen (under Mac OS).

When you do not want to modify these coordinates (for instance, if you want to use the foreground parameter without changing the position of the window), pass -1 to each of these parameters.

Pass True in *foreground* when you want to force the progress window to the foreground of the application.

#### Example 1

Place the progress bar window 50 pixels from the left edge and 100 pixels from the top edge:

*Progress SET WINDOW VISIBLE*(**True**;50;100)

#### Example 2

Hide the progress bar window:

*Progress SET WINDOW VISIBLE*(**False**)

#### Example 3

Display the progress bar window and move it to the foreground without changing its position:

*Progress SET WINDOW VISIBLE*(**True**;-1;-1;**True**)

<span id="page-23-0"></span>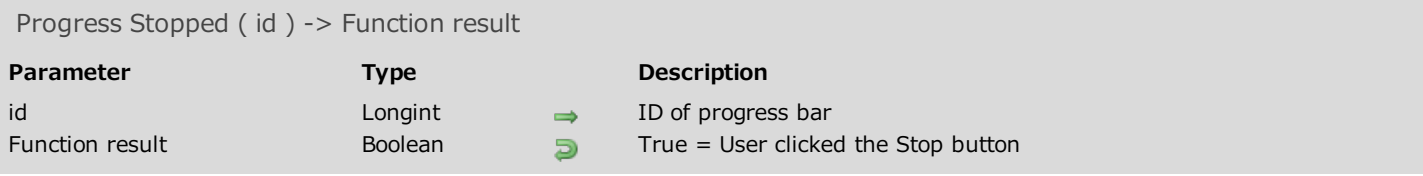

#### Description

The Progress Stopped method returns True when a user clicks on the Stop button of the progress bar designated by the id parameter.

You must call this method to test whether the user clicked the **Stop** button. The button does not trigger an event itself.

#### Example

Example of progress bar on a loop:

```
$ProgressID:=Progress New // create a new progress bar
 // The progress bar must have a Stop button
Progress SET BUTTON ENABLED($ProgressID;True)
For($i;1;100)
 // As long as progress is not stopped...
   If(Not(Progress Stopped($ProgressID)))
      Progress SET TITLE($ProgressID;"Test progress #"+String($ProgressID))
      Progress SET PROGRESS($ProgressID;$i/100)
      Progress SET MESSAGE($ProgressID;String(100*$i/100)+" %")
      (\ldots)Else // The user clicks on Stop
      $i:=100 // We exit the loop
   End if
End for
 // Final closing of progress bar (the Stop button itself does nothing)
Progress QUIT($ProgressID)
```